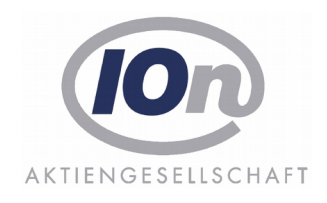

# *axion***.HAV**

Software für die Haushaltsplanaufstellung und Haushaltsrechnung

Produktbeschreibung

Stand Januar 2015

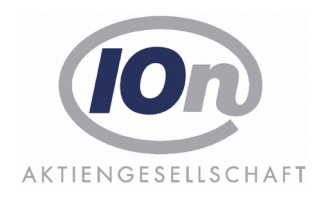

### Inhaltsverzeichnis

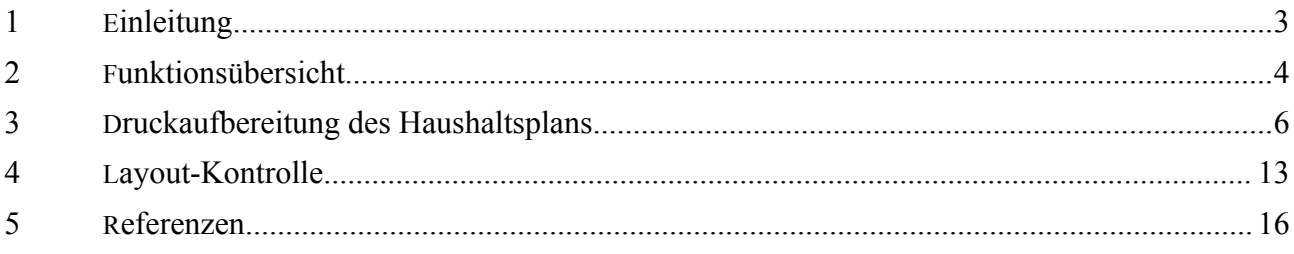

### **1 Einleitung**

Die Anwendung HAV dient der Erstellung des Haushaltsplans und der Darlegung der Haushaltsrechnung. HAV unterstützt den Aufstellungsprozess in allen Phasen, von der Erstellung der Entwürfe, den Verhandlungsversionen, den Ergänzungsvorlagen, dem Enddruck und den Nachträgen und erlaubt durch die Einrichtung von Planungsversionen dessen Dokumentation.

Die Haushaltsrechnung baut auf den Daten auf, die in HAV während des Planungsprozesses erfasst wurden und letztendlich im Enddruck den Haushaltsplan ausmachen. Sie wird aus der letzten Druckversion (inkl. Nachträge) in HAV erzeugt und über Schnittstellen mit Daten aus der Bewirtschaftung ergänzt. Dazu gehören die auf den Titeln verbuchten Einnahmen und Ausgaben (IST-Werte). Für die Haushaltsrechnung werden die Bereiche "Erläuterungen" und "Personal" nicht benötigt.

HAV bietet vielfältige Auswertungsmöglichkeiten. Dazu gehören frei gestaltbare und speicherbare Bildschirmabfragen, deren Ergebnisse exportiert oder gedruckt werden können sowie vordefinierte Berichte und die komplexen Druckaufbereitungen für die Veröffentlichung des Haushaltsplans.

Einen Schwerpunkt in HAV bilden die Funktionen zur vollständigen Gestaltung des Haushaltsplans mit seinen strukturierten Daten (z.B. Ansatz, MFP) und unstrukturierten Daten (z.B. Erläuterungstexten). Für alle diese Strukturelemente im Haushaltsplan gibt es spezielle Bearbeitungsmasken mit Gestaltungsmöglichkeiten und Bearbeitungsprozessen, die im Rahmen der vorgeschriebenen Normen für das Erscheinungsbild des Haushaltsplans ausgelegt sind. Alle Informationen, die im zu veröffentlichenden Haushaltsplan erscheinen sollen, müssen in HAV erfasst sein. Daneben gibt es Informationen, die zusätzlich zu Auswertungs- oder Dokumentationszwecken festgehalten werden sollen oder können. Manche davon sind optional, manche obligatorisch.

Bestimmte Funktionen und reservierte Versionen des Gesamthaushalts sind nur im Finanzministerium zugänglich. In den Ressorts besteht der Zugriff jeweils nur auf die eigenen Daten. Dort können zu diesen Daten fast beliebig viele Versionen des Einzelplans (bis zu 900 Versionen) in Eigenregie anlegt und bearbeitet werden, bis die Eingabeberechtigung im Planungsprozess alleinig auf das FM beschränkt wird.

Da der Planungsprozess sich in einem jährlichen oder zweijährlichen Rhythmus wiederholt (Einzelbzw. Doppelhaushalt), wird bei einem neuen Planungszyklus der letzte verabschiedete Haushalt (oder ggf. eine Vorform) mit den automatisiert möglichen Vorbereitungen für das neue Planjahr zu Beginn vorgelegt.

Ein sehr ausgeprägtes Rechtesystem unterstützt die verschiedenen Rollen im Prozess der Haushaltsaufstellung und der Haushaltrechnung auch in großen Verwaltungsbereichen.

# **2 Funktionsübersicht**

Im Folgenden wird lediglich ein grober Überblick über die Funktionen gelistet. Es ist ein Auszug aus den Schulungsunterlagen:

Dispositiv

- Ansätze, MFP und VE
- Zweckbestimmung
- FKZ
- Vermerke
- Planstellen, Leerstellen und ATZ-Stellen

Erläuterungen allgemein

- Erläuterungstext
- Unterteil-Tabellen
- freie Tabellen
- Miet-Tabellen
- Gender-Budget-Tabelle

Erläuterungen Personal

- Tabelle "Erläuterungen zu den Veränderungen bei den Planstellen"
- Tabelle "Leerstellen"
- Tabelle "Stellen für Beamtinnen und Beamte auf Widerruf im Vorbereitungsdienst"
- Tabelle "Stellen für Arbeitnehmerinnen und Arbeitnehmer"

Strukturänderungen zu Titeln

- Erläuterungselemente löschen, verschieben u.a.
- Planstellen, Leerstellen und ATZ-Stellen verschieben
- Stellen "Abgeordnete Beamtinnen und Beamte" verschieben
- Stellen "Arbeitnehmerinnen und Arbeitnehmer" verschieben

Strukturänderungen zum Kapitel

- Titel anlegen
- Titel kopieren
- Titel löschen
- Titel wiederherstellen
- Titel verschieben
- Titel splitten
- Titel zusammenführen
- Titelwerte umsetzen
- Titelgruppe umbenennen
- Titelgruppe verschieben
- Titelgruppen zusammenführen
- Titelgruppe löschen

Strukturänderungen zum Einzelplan

- Kapitel anlegen
- Kapitel löschen
- Kapitel wiederherstellen
- Kapitel kopieren
- Kapitel verschieben
- Kapitel selektiv verschieben

#### Beilagen

- Beilagen anlegen
- Beilagen löschen
- Beilagen wiederherstellen
- Beilagen bearbeiten
- Beilagen kopieren und umbenennen
- Beilagen verschieben

#### Budgeteinheiten

- Budgeteinheit neu erstellen
- Budgeteinheit bearbeiten

#### Selektionen und Berichte

- Selektion erstellen
- Selektion ausführen
- Berichte ausführen

### Haushaltsrechnung

- Titelwerte bearbeiten (Reste, außer- bzw. überplanmäßige Ausgaben, Vorgriffe)
- Deckungsvermerke bearbeiten

## **3 Druckaufbereitung des Haushaltsplans**

In HAV erfolgt die Druckaufbereitung durch ein oder mehrere PM (Prozessmanager), die auf mehreren Servern verteilt werden können. Dieser PM aktiviert die erforderlichen Programmkomponenten, die für die Erstellung von Dokumenten und Schnittstelleninformationen verantwortlich sind

Um einen reibungslosen Ablauf beim Erstellen des Haushaltsplanes, der Haushaltsrechnung, der unterschiedlichen Auswertungen (z.B. Monatsbericht der Haushaltsrechnung) und der Schnittstellen (z.B. für das Statistische Bundesamt) zu gewährleisten, wird im existierenden PM ein Zwischenmodul installiert.

Die Übergabe der Daten an die Druckaufbereitungsmodule erfolgt in einem neutralen Format (XML). Damit lässt sich trotz unterschiedlicher Datenhaltung ein gemeinsames Layout für Schnittstellen und Dokumenten erhalten, wobei die laufenden Verschiebungen in der Datenhaltung vollkommen zeitunabhängig sind.

Für die Layoutkontrolle können die HAV-Werkzeuge verwendet werden, da die Ergebnisse der Druckaufbereitungen unabhängig von der Datenquelle das gleiche Muster beinhalten.

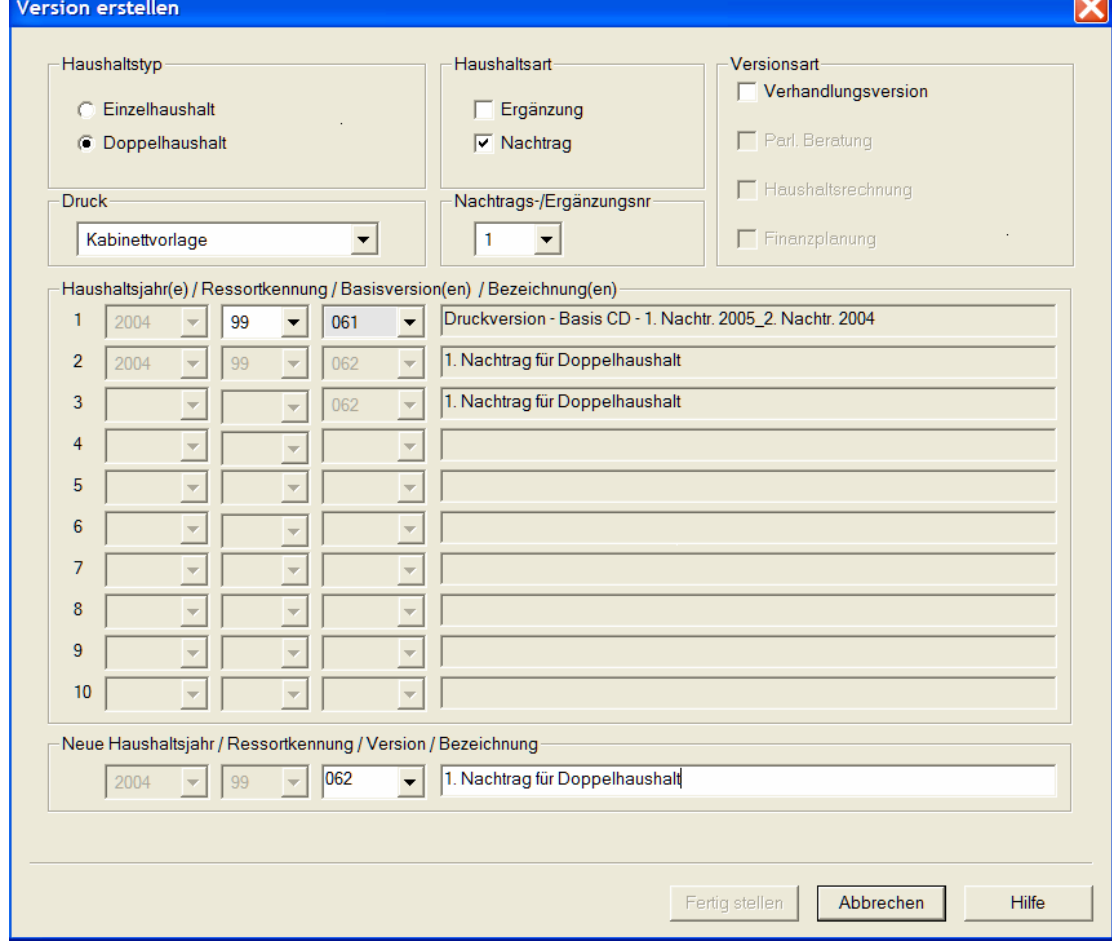

Die Druckaufbereitung eines Gesamtplanes erfolgt aus einer ausgewählten Version.

*Abbildung 1: Druckaufbereitung eines Gesamtplanes*

Die Auswahl der Version bestimmt automatisch den Typ des Haushaltes:

- $\blacksquare$  Einzelhaushalt
- **Doppelhaushalt**
- Nachtragshaushalt zu Einzel- oder Doppelhaushalt
- Ergänzungsvorlagen zu Einzel-, Doppel- oder Nachtragshaushalt
- **Haushaltsrechnung**

Zusätzlich wird in der Version der Drucktyp festgelegt, der jederzeit änderbar ist. Der Drucktyp entscheidet über die Varianten des Drucks (z.B. Kabinettvorlage, Einbringung in den Landtag und Enddruck). Diese Varianten beinhalten zwar die gleiche Druckmenge, unterscheiden sich aber in der Druckgestaltung.

Über Navigationsansichten wird die Struktur des ausgewählten Haushaltes dargestellt. Eine Version kann den gesamten Haushalt eines Haushaltsjahres oder nur Teilbereiche (z.B. ein Ressort) beinhalten:

Die Ressortansicht beinhaltet die Kapitelstruktur inklusive Vorwort und möglicher Beilagen und Wirtschaftsplänen.

Die Kapitel, denen eine Budgeteinheit zugeordnet ist, sind farblich gekennzeichnet (z.B. Kapitel 04.510):

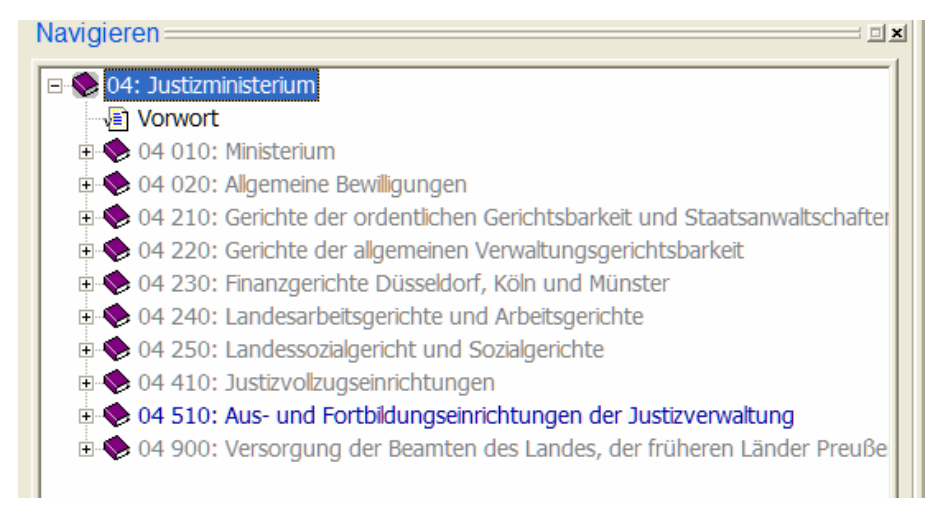

#### *Abbildung 2: Zuordnung einer Budgeteinheit*

Die Struktur der Daten und die Definitionen in den sogenannten Mustervorlagen ergeben die Informationen, wie das Druckwerk gestaltet werden soll. Es wird pro Haushaltsjahr und Haushaltstyp ein Muster definiert. Die Struktur der Daten (Anzahl der Einzelpläne, Kapitel, Budgeteinheiten, Beilagen und deren Sortierfolge) werden für das Muster aus den ausgewählten Versionen automatisch erstellt.

| Verwaltung Titel    |                                                  |                                                                                                    |
|---------------------|--------------------------------------------------|----------------------------------------------------------------------------------------------------|
| Druckinfoverwaltung | Muster                                           | Finzelhaushalt                                                                                                    |
| Datensicherung      | <b>Aktuelle Version</b><br>Drucklayoutverwaltung | Doppelhaushalt<br>Nachtrag Einzelhaushalt<br>Nachtrag Doppelhaushalt<br>Ergänzungsvorlage Einzelhaushalt<br>Ergänzungsvorlage Doppelhaushalt<br>Haushaltsrechnung |

*Abbildung 3: Organisation der Muster*

|               | Jahr | Version | Epl | Sort  | Kap        | S-Typ | S-Beginn     | S-Anzahl     | <b>Dokument Name</b> | Dokument Bezeichnung | <b>Datum</b> | <b>Uhrzeit</b> | Info  |
|---------------|------|---------|-----|-------|------------|-------|--------------|--------------|----------------------|----------------------|--------------|----------------|-------|
|               | 2008 | 099999  | 04  | 00010 | 000        | D     |              | 0            | e04/vor04000.pdf     | Vorwort              | 01.07.2002   | 14:09:06       | $0$   |
|               | 2008 | 099999  | 04  | 00020 | 010        | G     | 0            | 0            | e04/kap04010.pdf     | Kapitel              | 01.07.2002   | 14:09:06       | $0$   |
|               | 2008 | 099999  | 04  | 00030 | 020        | G     | 0            | 0            | e04/kap04020.pdf     | Kapitel              | 01.07.2002   | 14:09:06       | $0$   |
|               | 2008 | 099999  | 04  | 00040 | 210        | G     | $\mathbf{0}$ | $\mathbf{0}$ | e04/kap04210.pdf     | Kapitel              | 01.07.2002   | 14:09:06       | $0$   |
|               | 2008 | 099999  | 04  | 00050 | 220        | G     | $\mathbf{0}$ | $\mathbf{0}$ | e04/kap04220.pdf     | Kapitel              | 01.07.2002   | 14:09:06       | $0$   |
|               | 2008 | 099999  | 04  | 00060 | 230        | G     | 0            | 0            | e04/kap04230.pdf     | Kapitel              | 01.07.2002   | 14:09:06       | $0$   |
|               | 2008 | 099999  | 04  | 00070 | 240        | G     | 0            | 0            | e04/kap04240.pdf     | Kapitel              | 01.07.2002   | 14:09:06       | $0$   |
|               | 2008 | 099999  | 04  | 00080 | 250        | G     | 0            | $\theta$     | e04/kap04250.pdf     | Kapitel              | 01.07.2002   | 14:09:06       | $0$   |
|               | 2008 | 099999  | 04  | 00090 | 410        | G     | $\bf{0}$     | $\mathbf{0}$ | e04/kap04410.pdf     | Kapitel              | 01.07.2002   | 14:09:06       | $0$   |
|               | 2008 | 099999  | 04  | 00100 | 510        | G     | 0            | $\mathbf{0}$ | e04/kap04510.pdf     | Kapitel              | 01.07.2002   | 14:09:06       | $0$   |
|               | 2008 | 099999  | 04  | 00101 | 510        | G     | 0            | 0            | e04/budget04510.pdf  | Budgeteinheit        | 22.12.2005   | 15:35:19       | $0$ W |
|               | 2008 | 099999  | 04  | 00110 | 900        | G     | 0            | 0            | e04/kap04900.pdf     | Kapitel              | 01.07.2002   | 14:09:06       | $0$   |
| 로<br>$\Omega$ | 2008 | 099999  | 04  | 00900 | <b>B10</b> | U     | 0            | 0            | e04/beil0410.pdf     | Beilage-1            | 01.07.2002   | 14:09:06       | $0$   |
|               | 2008 | 099999  | 05  | 00010 | 000        | D     |              | $\mathbf{0}$ | e05/vor05000.pdf     | Vorwort              | 01.07.2002   | 14:09:06       | $0$   |

*Abbildung 4: Beispiel eines Musters eines Einzelhaushaltes*

Für die Druckgestaltung werden folgende Werte im Muster definiert:

- Anzahl und Strukturierung der Druckbände
- **Typ des Dokuments**
- Name des pdf-Files für jedes Dokument
- Sortierreihenfolge der einzelnen Dokumente
- Reihenfolge der einzelnen Elemente (Deck- und Zwischenblätter, Vorworte, Kapitel, Budgeteinheiten, Beilagen, Wirtschaftspläne und Übersichten)
- Externe Dokumente, die nicht automatisiert aus dem Aufstellungsverfahren generiert werden
- Seitensteuerung (direkte Angabe der Seitennummer am Beginn eines Bandes, fortlaufende Seitennummer mit/ohne Leerseiten, Festlegung des Beginns mit gerader oder ungerader Seitennummer pro Dokument).

Bei Einzel- und Doppelhaushalten wird pro Ressort ein Band erstellt. Das Haushaltsgesetz inklusive der Gesamtübersichten wird in einem extra Band dargestellt.

Bei Nachtragshaushalten und Ergänzungsvorlagen wird die gesamte Information in einem Band dargestellt.

Diese Aufteilungen sind über die Muster variabel gestaltbar.

| <b>Navigieren:</b><br>$\Box$ $\times$                                                                                      |
|----------------------------------------------------------------------------------------------------|
| <b>E</b> Vermerke                                                                                                    |
| Aus den Mitteln können auch Entschädigungen aus Billigkeitsgr                                                              |
| Bei Erstattung von aus diesem Titel geleisteten Beträgen ist die                                                           |
| 白 <b>The Experience Experience Experience Experience Experience Experience Experience Experience Experience Experience</b> |
| Titel: Zu Titel 547 82:                                                                                                    |
| Tab. Unterteil:                                                                                                    |
| 04510 81182: Erwerb von Dienstkraftfahrzeugen                                                                              |
| 04510 81282: Erwerb von Geräten und sonstigen beweglichen Sach                                                             |
| 白 The Figure Ended                                                                                                    |
| Titel: Zu Titel 812 82:                                                                                                    |
| Tab. Unterteil:                                                                                                    |
| to Summe ATG.82                                                                                                    |
| Summe Ausgaben                                                                                                    |
| Budgeteinheit                                                                                                    |
| E- Filauterungen                                                                                                    |
| Titel: Zu Budgeteinheit 04 510 TGr. 81:                                                                                    |
| Unterteil: I. Budgeteinheit: Fachhochschule für Rechtspflege un                                                            |
| Text: I.1 Beschreibung der Budgeteinheit Die Fachhoc                                                                       |
| Unterteil: I.2 Ressourcenbezogener Haushaltsansatz                                                                         |
| Unterteil: I.3 Kennzahlen der Budgeteinheit                                                                                |
| Text: I.4 Haushaltsvermerke<br>Unterteil: II.1 Ressourceneinsatz                                                           |
| Text: II.2 Erläuterungen zum Ressourceneinsatz                                                                             |
| Text: II.3 Strategische Ziele                                                                                              |
| Unterteil: III. Finanzbereich                                                                                              |
| Unterteil: IV. Identitätsrechnung                                                                                          |
| 04 900: Versorgung der Beamten des Landes, der früheren Länder Prei                                                        |
|                                                                                                    |
| <b>TITI</b><br>∢<br>⋗                                                                                                    |
| <b>Q</b> Titel A Inhalte                                                                                                   |
|                                                                                                    |

*Abbildung 5: Ansicht mit Inhalten (z.B. kameraler Teil und Budgeteinheit)*

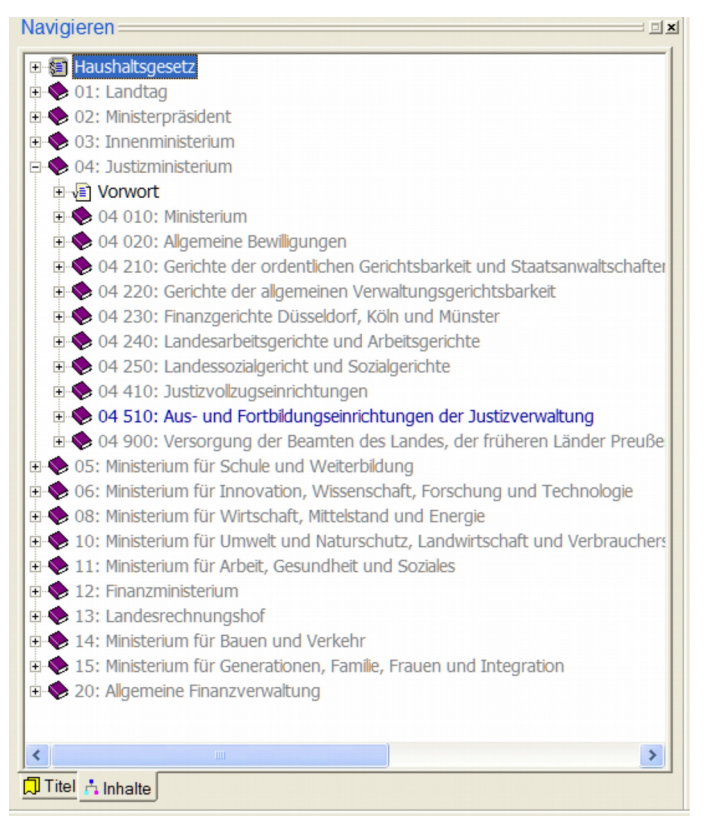

*Abbildung 6: Gesamtplanansicht mit aufgeklappter Kapiteldarstellung*

Die Druckaufbereitung erfolgt über die Funktion "Bericht erstellen". In dem linken Fenster werden alle Druckmöglichkeiten angezeigt. In Abhängigkeit von der ausgewählten Funktion werden im rechten Fenster zusätzliche Auswahlmöglichkeiten dargestellt.

Viele dieser Berichte ermöglichen neben der Ausgabe als PDF-Dokument auch die Ausgabe im Excel-Format.

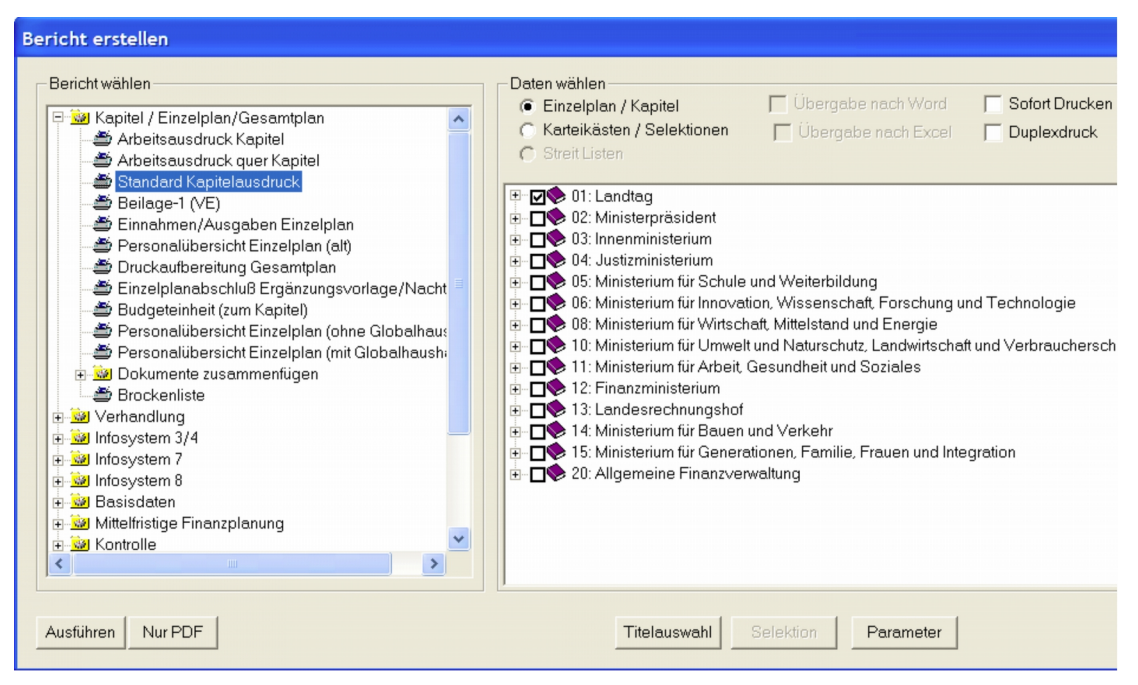

*Abbildung 7: Bericht erstellen*

Bei der Druckaufbereitung eines Gesamthaushaltes können in einem Arbeitsschritt ein oder mehrere Einzelpläne, Kapitel, Vorworte, Beilagen, Wirtschaftspläne und Budgeteinheiten erstellt werden.

Das Haushaltsgesetz (Vorbericht) wird in einem eigenen Band dargestellt. Die Inhalte sind über Struktur und Muster festgelegt.

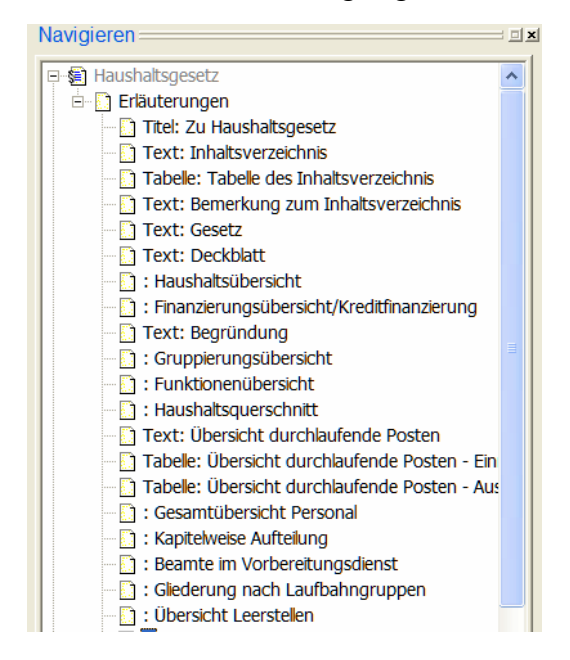

*Abbildung 8: Darstellung des Haushaltsgesetzes (Vorbericht) in einem eigenen Band*

Bei der Druckaufbereitung des Haushaltsgesetzes können in einem Arbeitsschritt der gesamte Band oder die einzelnen Elemente einzeln erstellt werden.

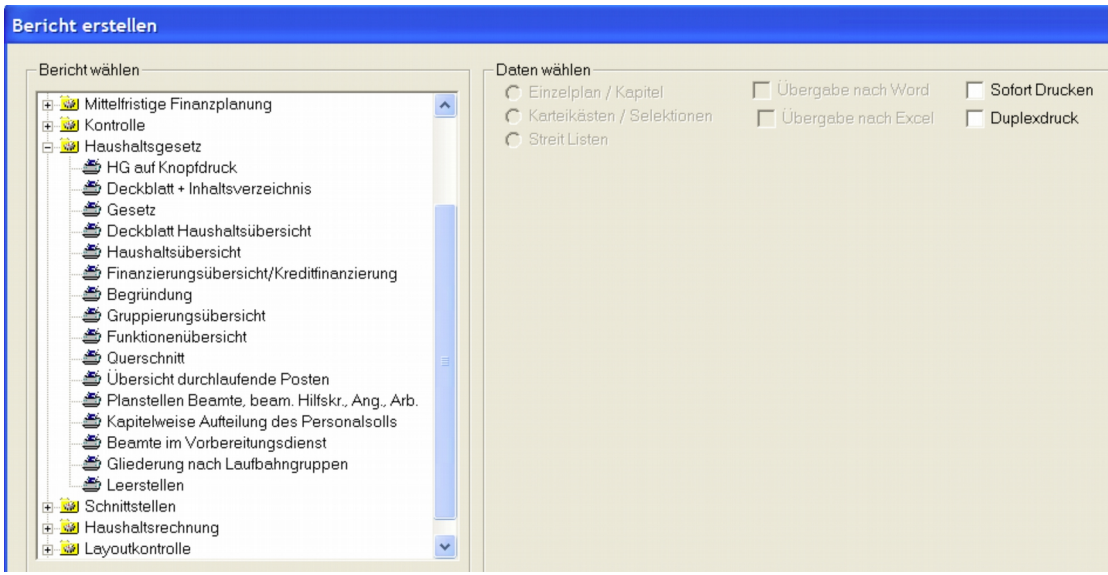

*Abbildung 9: Druckauswahl eines Haushaltsgesetzes*

Der Druckauftrag wird an einen Prozessmanager weitergeleitet. Der Prozessmanager befindet sich auf einem Server und arbeitet die Aufträge im Hintergrund ab. Es können mehrere Prozessmanager auf unterschiedlichen Servern installiert sein. Den Zustand seiner Druckaufträge kann jeder Anwender direkt verfolgen:

| $\frac{\mathbf{x}}{\Box}$ |                                                       | ID                   | Priorität | Beschreibung                     | <b>Status Text</b> | Erstellt  | <b>Start</b> | Ende              | Benutzer | Server | Applikation   |                        | Aktualisier       |
|---------------------------|-------------------------------------------------------|----------------------|-----------|----------------------------------|--------------------|-----------|--------------|-------------------|----------|--------|---------------|------------------------|-------------------|
| 이용                        |                                                       | G                    |           | 5 Budgeteinheit (zum Kapitel)    | Aktiv              | 11:04:49. | 11:04:4.     |                   |          | k200   | <b>HAV-RX</b> | Akt Server             |                   |
|                           |                                                       | $0 \Leftrightarrow$  |           | 5 Planungsversion erstellen: 200 | Erfolgreich        | 14:06:31. | 14:06:3.     | $14:07:1$ 8       |          | k200   | HAV-RX        | Port                   |                   |
|                           |                                                       | $26 \Leftrightarrow$ |           | 5 [/usr/local/havrx/dbf/dokume   | Erfolgreich        | 15:39:08  | 15:39:0.     | $15:39:1$ 8       |          | k200   | HAV-RX        | Benutzer               |                   |
|                           |                                                       | 25e <sub>2</sub>     |           | 5 [/usr/local/havrx/dbf/dokume   | Erfolgreich        | 15:37:38. | 15:37:3      | 15:37:4.8         |          | k200   | <b>HAV-RX</b> | Alle                   | C Aktuel          |
|                           |                                                       | 24e <sup>2</sup>     |           | 5 [/usr/local/havrx/dbf/dokume   | Erfolgreich        | 14:41:33. |              | 14:41:3. 14:41:4. | 8        | k200   | HAV-RX        | Einträge<br>$(i)$ Alle | Neus <sup>-</sup> |
|                           |                                                       | 23 eS                |           | 5 [/usr/local/havrx/dbf/dokume   | Erfolgreich        | 14:33:53  |              | 14:33:5. 14:33:5. | 8        | k200   | HAV-RX        |                        |                   |
|                           |                                                       |                      |           |                                  |                    |           |              |                   | 2008 0   |        |               |                        |                   |
|                           | Drücken Sie F1, um Hife zu erhalten.<br>99 090 Einzel |                      |           |                                  |                    |           |              |                   |          |        |               |                        |                   |

*Abbildung 10: Zustand seiner Druckaufträge*

Nach Fertigstellung des Druckauftrages werden die Dokumente über Acrobat-Reader direkt im Bildschirm angezeigt.

Bei der Druckaufbereitung wird ein XML-Dokument und über eine FOP-Engine aus dem XML-Dokument das PDF-Dokument erstellt. Optional werden diese Dokumente zu einem PDF-Dokument zusammengefügt.

Die geladenen PDF-Dokumente werden auf dem lokalen Laufwerk hinterlegt. Zusätzlich werden alle erzeugten Dokumente zentral auf einem oder mehreren zentralen Server hinterlegt. Von dieser Dokumentenablage werden Druckereien, CD-Produktion, Inernet und Intranet bedient.

Der Aufbau und die Struktur der Dokumentenverzeichnisse sind identisch. Im lokalen Verzeichnis befinden sich nur die von dem Benutzer erstellten Dokumente. Auf dem

Server-Dokumentenverzeichnis befinden sich alle in dem Verfahren erstellten Dokumente. Mit dieser Anordnung können mehrere Anwender gleichzeitig an der Erstellung des Gesamtdruckes arbeiten.

| Bericht im Druckverzeichnis suchen                                                                                                    |                                      |               |                              |                   |  |  |  |  |  |  |
|----------------------------------------------------------------------------------------------------|--------------------------------------|---------------|------------------------------|-------------------|--|--|--|--|--|--|
| C:\Dokumente und Ein<br>■ 2008<br>$\Box$ 099021<br>$\Box$ epi12<br>◙ 099090<br>$\mathbf{F}$<br>099502<br>$\Box$ epl01<br>temp<br>$\Box$ 399021<br>in entwurf<br>nachtrag<br>m | Name<br>$\frac{1}{24}$ kap_12_W200_3 | Größe<br>4607 | Geändert am<br>01.08.2007 11 |                   |  |  |  |  |  |  |
| Dateityp.dobe Acrobat-Dateien (*.pdf)                                                                                                    |                                      |               |                              |                   |  |  |  |  |  |  |
|                                                                                                    |                                      |               |                              | <b>Schliesser</b> |  |  |  |  |  |  |

*Abbildung 11: Beispiel eines Dokumentenverzeichnisses*

Die Struktur unterscheidet nach:

- Haushaltsjahr
- **Haushaltstyp und Version**
- Drucktyp
- Einzelpläne und Haushaltsgesetz
- Druckerzeugnisse außerhalb der Gesamtplandruckaufbereitung.

# **4 Layout-Kontrolle**

Für den manuellen Eingriff bei der Druckgestaltung steht eine Layoutkontrolle zur Verfügung. Diese Funktion wird über einen Browser gestartet und ermöglicht den Anwender das Setzen oder Zurücknehmen von manuellen oder automatisch gesetzten Seitenumbrüche. Diese manuellen Eingriffe werden pro Version verwaltet und werden bei jeder neuen Druckaufbereitung berücksichtigt.

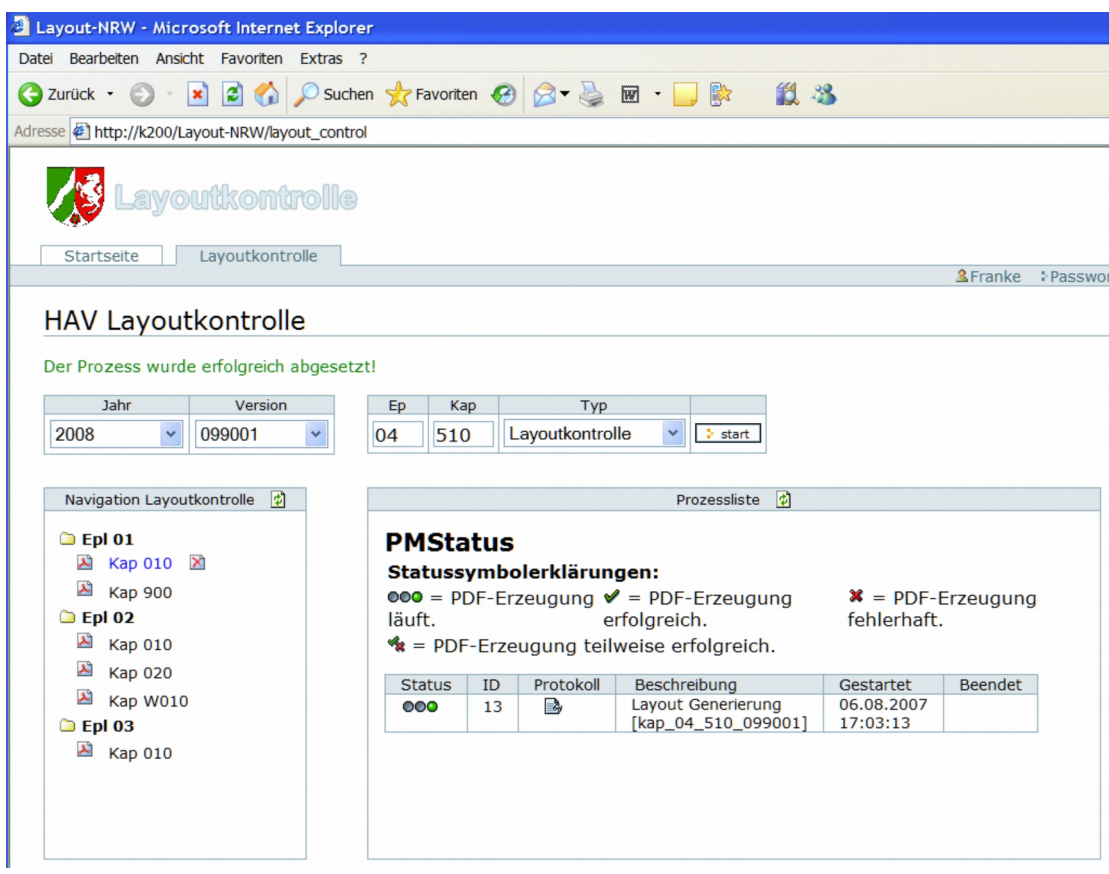

*Abbildung 12: Verwaltungsbild Layoutkontrolle*

Für die Layoutkontrolle werden die einzelnen Dokumente speziell mit zusätzlichen Markern versehen. Diese Markierungen zeigen mögliche Umbruchpositionen an.

Darstellung der einzelnen Dokumente für die manuelle Eingriffsmöglichkeit für die Seiten umbruchgestaltung. Alle Positionen, an denen Seitenumbrüche gesetzt oder zurückgenommen werden können, sind farblich gekennzeichnet.

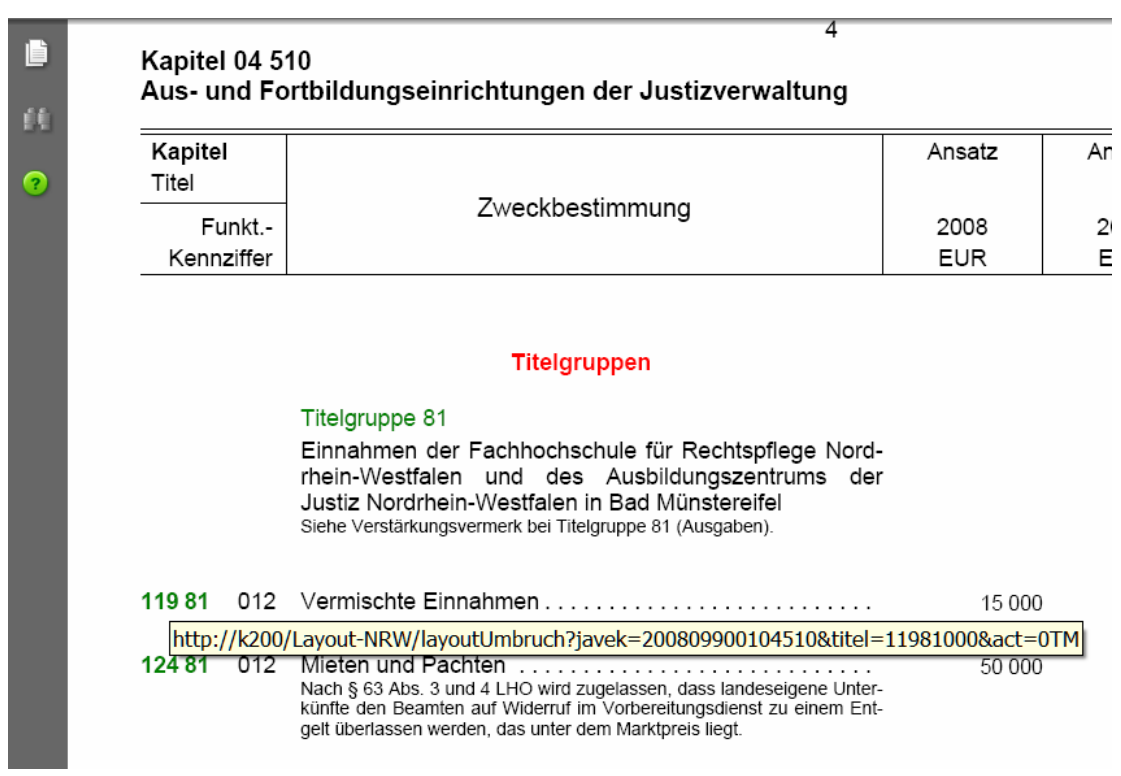

*Abbildung 13: Darstellung der Dokumente für die manuelle Eingriffsmöglichkeit für die Seitenumbruchgestaltung*

### Layoutkontrolle für Titel

**HHJahr: 2008** Version: 099001

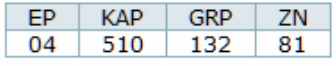

an dem Titel/Pseudotitel

- ⊙ Seitenumbruch
- C kein Seitenumbruch

### speichern

*Abbildung 14: Setzen/Zurücknehmen eines Seitenumbruchs an ausgewählter Stelle*

Nach Druckaufbereitung des Gesamtplanes sind die pdf-Dokumente des zentralen Dokumentenverzeichnisses die Auslieferungsdokumente für Druckerei, CD-Erstellung und Belieferung des Internet bzw. Intranet.

Zusätzliche Funktionen ermöglichen das Zusammenfügen von den einzelnen pdf-Dokumenten (Kapitel, Budgeteinheiten, Beilagen, Vorworte, externe Dokumente) zu einem pdf-Dokument (z.B. Einzelplan oder Haushaltsgesetz) und das automatische Erstellen von Bookmarks.

Siehe Anlage: Einzelplan-04.pdf und Haushaltsgesetz.pdf

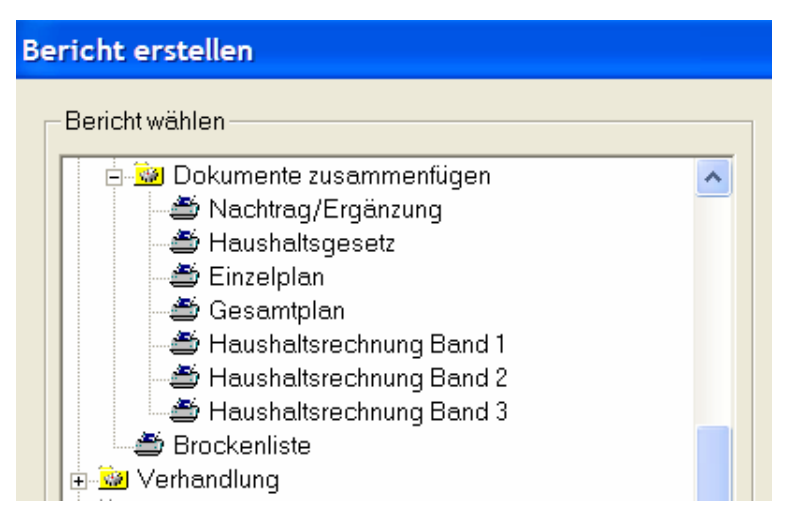

*Abbildung 15: Zusammenfügen von den einzelnen pdf-Dokumenten*

Diese Funktionen werden analog der Druckaufbereitung über den Prozessmanager abgehandelt.

### **5 Referenzen**

Das Verfahren wird z.Zt. in den Landesverwaltungen von NRW, Hessen und dem Saarland sowie in der Bundesverwaltung in den Ressorts Auswärtiges Amt und Verteidigung eingesetzt.

Über die verschiedenen Ausprägungen des Verfahrens HAV liefern die veröffentlichten Haushaltspläne der beteiligten Bundesländer einen guten Überblick.

Rechtliche Hinweise:

Alle innerhalb der Seiten genannten und ggf. durch Dritte geschützten Marken- und Warenzeichen unterliegen uneingeschränkt den Be stimmungen des jeweils gültigen Kennzeichenrechts und den Besitzrechten der jeweiligen eingetragenen Eigentümer. Allein aufgrund der bloßen Nennung ist nicht der Schluss zu ziehen, dass Markenzeichen nicht durch Rechte Dritter geschützt sind!

--------------------------------------------------------------------------------------------------------------------------------------

Die auf diesen Seiten enthaltenen Informationen geben lediglich den Planungsstand der IOn AG zum Zeitpunkt der Veröffentlichung wieder. Sie stellen keine, wie auch immer geartete, Zusicherung seitens der IOn AG dar. Die IOn AG übernimmt für die auf diesen Sei ten enthaltenen Informationen keine Gewährleistung und keine Haftung für Schäden, die aus der Nutzung dieser Informationen entste hen. Änderungen vorbehalten.

### **IOn Aktiengesellschaft**

Wilhelmstraße 29 · 42697 Solingen-Ohligs

#### Tel.: 0212 520 8778 0

Email: info@ion.ag · Home: www.ion.ag